# R920 Series Ruggedized Router Quick Start Guide

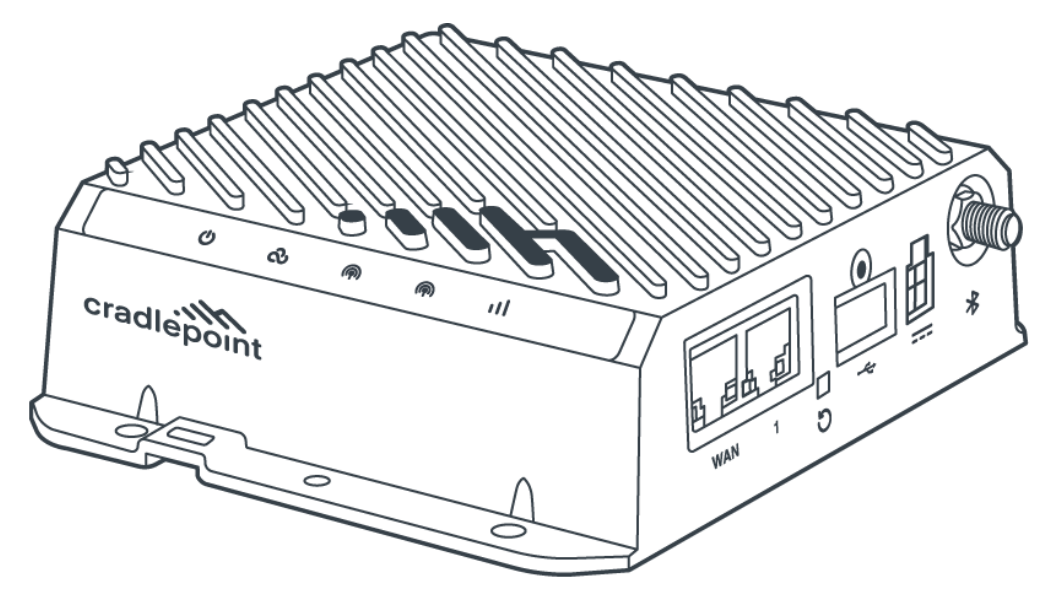

### **Introduction**

This document provides a brief overview of the R920 Series router, discusses what's inside the box, and provides basic setup and install instructions for the router.

If you find information in this guide that is incorrect, misleading, or incomplete, we would appreciate your comments and suggestions.

**NOTE**: The Verify app includes many of the same instructions with an alternate order. This document supports the Verify app instructions. Use the Navigation section below to locate the topics most applicable to troubleshooting your setup issues. For additional setup support, contact a professional installer or refer to our [Contact Us](https://cradlepoint.com/about-us/contact-us/) page.

### Intended Audience

This article is intended for professional networking hardware installers. It provides basic knowledge and should be used only as a reference guide for installing the R920 Series router. Due to the unique nature of each installation, potential for RF exposure, and enhanced separation requirements, customers must have a professional install their hardware. This document is a reference guide and is intended only to provide best practices. Refer to the [Cradlepoint Product Disclaimer and Limitation of Liability](https://cradlepoint.lightning.force.com/lightning/r/Knowledge__kav/ka93t000000CcSHAA0/view#ProductDisclaimer) section for further information.

# **Navigation**

Use the following links to quickly navigate through the document. [R920 Series Ruggedized Router Models](https://cradlepoint.lightning.force.com/lightning/r/Knowledge__kav/ka93t000000CcSHAA0/view#Router_models) [Before You Begin](https://cradlepoint.lightning.force.com/lightning/r/Knowledge__kav/ka93t000000CcSHAA0/view#Before_begin) [Location Considerations](https://cradlepoint.lightning.force.com/lightning/r/Knowledge__kav/ka93t000000CcSHAA0/view#Location) [SIM Card for Wireless Connectivity](https://cradlepoint.lightning.force.com/lightning/r/Knowledge__kav/ka93t000000CcSHAA0/view#SIM) **[Router Communication and Data Usage](https://cradlepoint.lightning.force.com/lightning/r/Knowledge__kav/ka93t000000CcSHAA0/view#Router_com)** [Required Tools for Setup](https://cradlepoint.lightning.force.com/lightning/r/Knowledge__kav/ka93t000000CcSHAA0/view#Required_tools)

#### **[Setup](https://cradlepoint.lightning.force.com/lightning/r/Knowledge__kav/ka93t000000CcSHAA0/view#Setup)**

[STEP 1: Check box for contents.](https://cradlepoint.lightning.force.com/lightning/r/Knowledge__kav/ka93t000000CcSHAA0/view#step1) [STEP 2: Remove the SIM door.](https://cradlepoint.lightning.force.com/lightning/r/Knowledge__kav/ka93t000000CcSHAA0/view#step2) [STEP 3: Insert an activated 4FF-sized SIM into the router.](https://cradlepoint.lightning.force.com/lightning/r/Knowledge__kav/ka93t000000CcSHAA0/view#Step3) [STEP 4: Reinstall the SIM door.](https://cradlepoint.lightning.force.com/lightning/r/Knowledge__kav/ka93t000000CcSHAA0/view#step4) [STEP 5 \(OPTIONAL\): Connect to an RX20 managed accessory.](https://cradlepoint.lightning.force.com/lightning/r/Knowledge__kav/ka93t000000CcSHAA0/view#Conn_rx30) [STEP 6: Attach the antennas.](https://cradlepoint.lightning.force.com/lightning/r/Knowledge__kav/ka93t000000CcSHAA0/view#step_attach_ant) [STEP 7: Mount the router.](https://cradlepoint.lightning.force.com/lightning/r/Knowledge__kav/ka93t000000CcSHAA0/view#step_mount_router) [STEP 8 \(Optional\): Connect the Ethernet cable.](https://cradlepoint.lightning.force.com/lightning/r/Knowledge__kav/ka93t000000CcSHAA0/view#step_conn_eth) [STEP 9: Power up the router.](https://cradlepoint.lightning.force.com/lightning/r/Knowledge__kav/ka93t000000CcSHAA0/view#step_power_up) [STEP 10: Activate the router through NetCloud Manager.](https://cradlepoint.lightning.force.com/lightning/r/Knowledge__kav/ka93t000000CcSHAA0/view#step_activate) [Understanding LEDs](https://cradlepoint.lightning.force.com/lightning/r/Knowledge__kav/ka93t000000CcSHAA0/view#LEDs) **[Troubleshooting](https://cradlepoint.lightning.force.com/lightning/r/Knowledge__kav/ka93t000000CcSHAA0/view#Troubleshooting) [Help and Support](https://cradlepoint.lightning.force.com/lightning/r/Knowledge__kav/ka93t000000CcSHAA0/view#help_support) [Resources](https://cradlepoint.lightning.force.com/lightning/r/Knowledge__kav/ka93t000000CcSHAA0/view#Resources)** [Terms of Service](https://cradlepoint.lightning.force.com/lightning/r/Knowledge__kav/ka93t000000CcSHAA0/view#TOS) [Cradlepoint Product Disclaimer and Limitation of Liability](https://cradlepoint.lightning.force.com/lightning/r/Knowledge__kav/ka93t000000CcSHAA0/view#ProductDisclaimer) **[Disclaimer](https://cradlepoint.lightning.force.com/lightning/r/Knowledge__kav/ka93t000000CcSHAA0/view#disclaimer)** [Installer Responsibility](https://cradlepoint.lightning.force.com/lightning/r/Knowledge__kav/ka93t000000CcSHAA0/view#Responsibility) [Limitation of Liability](https://cradlepoint.lightning.force.com/lightning/r/Knowledge__kav/ka93t000000CcSHAA0/view#Liability) [Professional Installer Network](https://cradlepoint.lightning.force.com/lightning/r/Knowledge__kav/ka93t000000CcSHAA0/view#InstallerNetwork)

# **R920 Series Ruggedized Router Models**

This document applies to the following R920 series models:

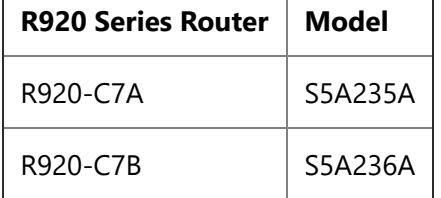

### **Before You Begin**

Read through the following before you set up your Cradlepoint R920 Series router.

#### Location Considerations

The R920 is built for installation in a variety of environments. Cradlepoint recommends having a professional install the R920 router to ensure proper signal reception and usage. The following are best practices for determining the location for the installation:

- Ensure that the mounting surface is flat and clear of any obstructions or objects that may interfere with the antennas, signal reception, or cables.
- Position the device for optimal cellular and Wi-Fi signal reception.
- Avoid mounting in direct sunlight or in locations where it may be exposed to the weather.
- Ensure plenty of airflow for ventilation.
- Keep the device out of reach. It is required that the endpoint be installed behind a locked/gated enclosure to restrict unauthorized access. The R920 is designed to work in elevated ambient temperatures which may cause the surface of the device to become too hot to safely touch.
- Mount in locations compliant with the Safety, Regulatory, and Warranty guide, included in the product shipping box.

For mobile installations, refer to the [Vehicle Installation Guide for Mobile Routers](https://customer.cradlepoint.com/s/article/Vehicle-Installation-Guide-for-COR-Series-Mobile-Routers) for more information.

**IMPORTANT:** The R920 Series router requires increased separation distances between the Cradlepoint hardware and human beings. The recommended minimum separation distance is listed on the Safety, Regulatory, and Warranty guide included in the shipping box. For assistance with installation or in locating a professional installer, contact [Cradlepoint Sales and Support.](https://cradlepoint.com/about-us/contact-us/)

### SIM Card for Wireless Connectivity

A wireless broadband data plan must be added to your Cradlepoint R920 for wireless broadband connectivity. The SIM must be provisioned by the carrier. Contact your carrier for details about selecting a data plan and about the process for provisioning your SIM. To configure the router for failover and failback functionality, refer to the article, [NCOS: Effectively utilizing 2-SIM modems.](https://cradlepoint.lightning.force.com/articles/Knowledge/NCOS-Effectively-utilizing-2-SIM-modems)

### Router Communication and Data Usage

The factory default configuration of the router is set to communicate with Cradlepoint and other resources at regular intervals to access the latest NetCloud OS and modem updates, clock synchronization (NTP), and NetCloud Manager. Such communication may result in data usage and applicable charges regardless of whether the router uses a wired [or wireless Internet connect. To avoid such data usage and potential charges, refer to Router Communication/Data](https://cradlepoint.lightning.force.com/articles/Knowledge/router-communication-data-usage) Usage for more information.

### Required Tools for Setup

Cradlepoint recommends that a professional install the R920 in any environment. However, the following tools may be necessary for setup.

- #0 Philips-head screwdriver (for SIM cover screws)
- #2 Philips-head screwdriver (for mounting screws)
- Mounting tools Depending on the location of installation, additional mounting tools may be necessary. These tools may include, but are not limited to:
	- o Screwdrivers
	- Drill and drill bits
	- Additional screws
	- Zip ties

#### [Back to top](https://cradlepoint.lightning.force.com/lightning/r/Knowledge__kav/ka93t000000CcSHAA0/view#Navigation)

### **Setup**

Refer to the following for general setup instructions.

### STEP 1: Check box for contents

Prior to having the R920 router installed, open the box and ensure that all items are present. You should have received the following:

• [1] R920 series router

- [1] 3-meter (2x2) Power and GPIO cable
- [4] M4 screws, nuts, and washers
- [1] Mounting template
- [1] Quick Start Reference sheet
- [1] Safety, Warranty, and Regulatory guide

#### **Accessories**

To optimize the R920 series router for Wireless WAN or with failover configuration, you will need at least one activated 4FF-sized SIM card, with an active cellular data plan.

Additional accessories to enhance your router capabilities include, but are not limited to:

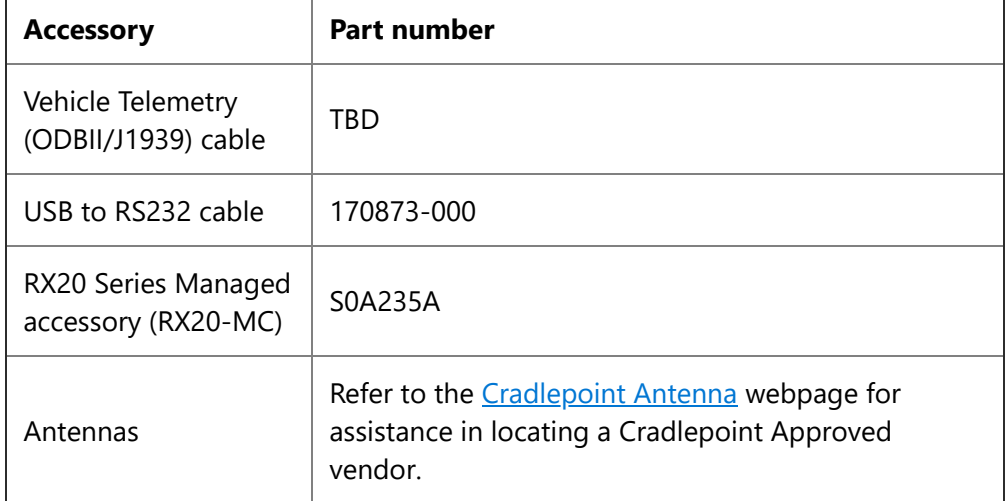

### STEP 2: Remove the SIM door

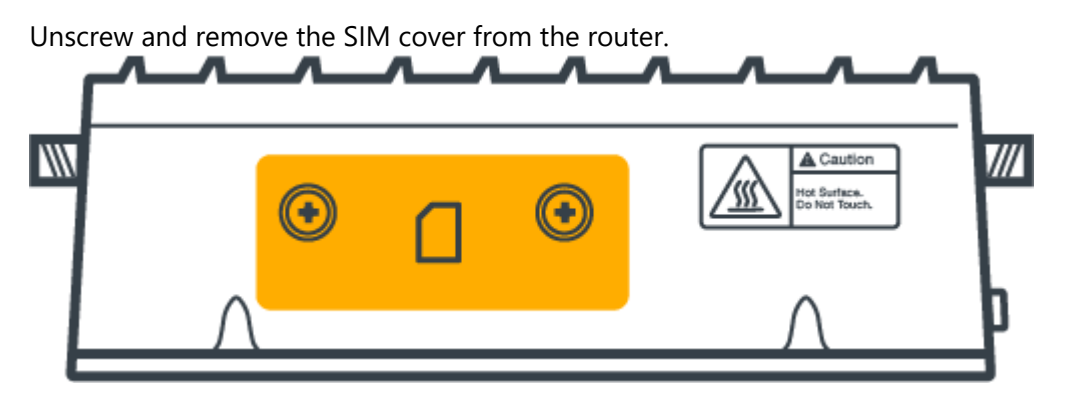

STEP 3: Insert an activated 4FF-sized SIM into the router

- Insert an activated 4FF SIM card into the SIM1 slot (contacts down, notch in). The SIM card will click into place.
- Optionally, insert an active 4FF SIM into the SIM2 slot with the same orientation.

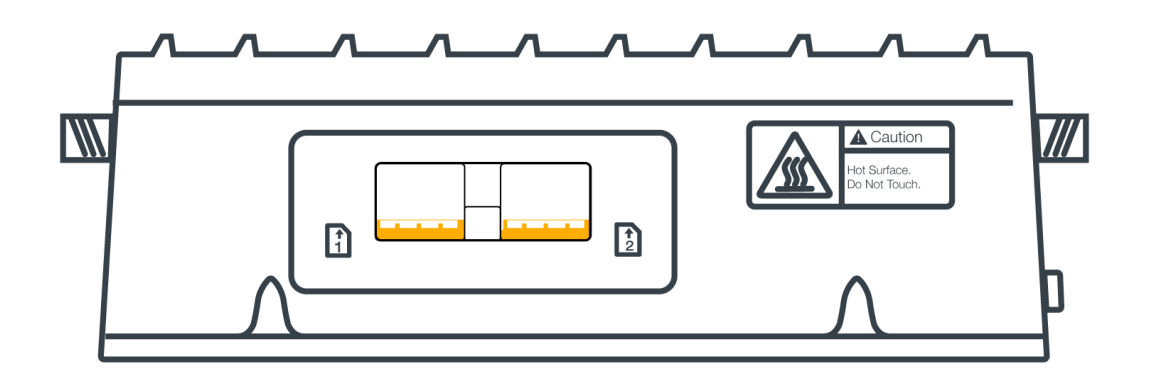

### STEP 4: Reinstall the SIM door

Replace the SIM cover and secure with the SIM door screws.

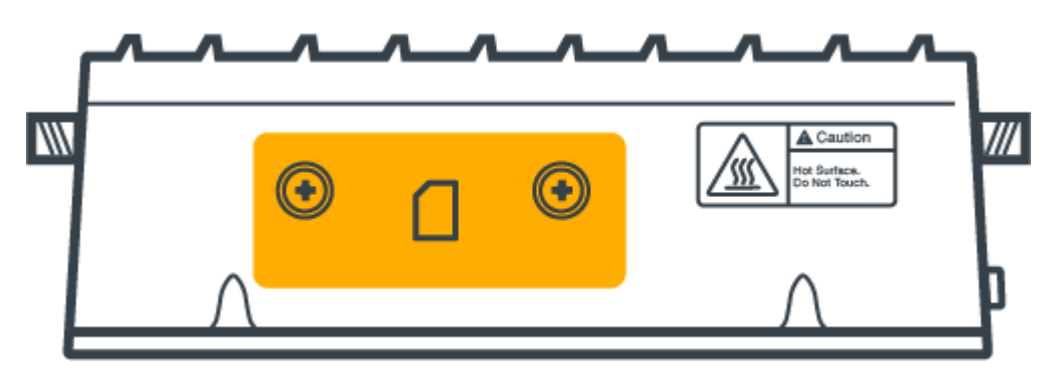

# STEP 5 (OPTIONAL): Connect to an RX20 Series managed accessory

Refer to the installation instructions detailed in the [RX20 Series Managed Accessory Quick Start Guide](https://cradlepoint.lightning.force.com/articles/Knowledge/RX20-Series-Managed-Accessory-Quick-Start-Guide) and then continue to the next step when the managed accessory is attached.

**IMPORTANT**: The RX20 Series Managed Accessory is only for use in vehicle installations, using corded antennas to connect to a modem installed in the unit. Cradlepoint does supports RX20 installation for in-vehicle applications only.

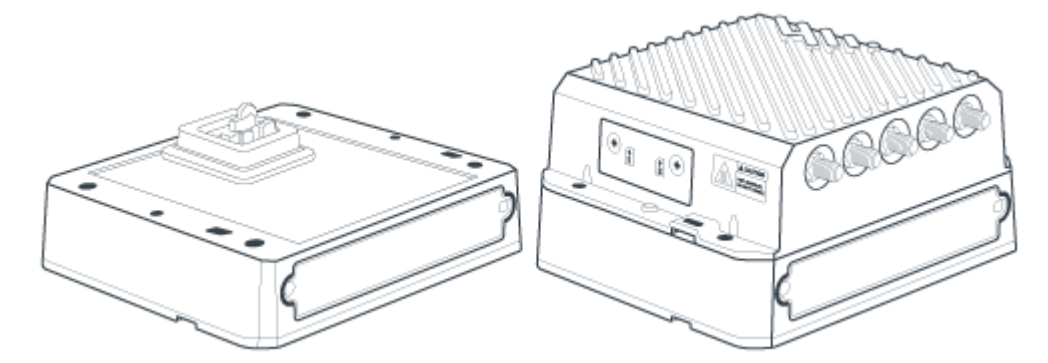

**IMPORTANT**: If either of the following accessory power supplies are used to power the R920, then the RX20 **cannot** be attached:

- Power Supply, 12V (North America Type A) Part #: 170716-000
- Power Supply, 12V, Small, 2x2 (North America-United Kingdom-Europe-Australia Types A-G-C-I) Part #: 170717-  $\bullet$ 000

### STEP 6: Attach the antennas

The R920 series router does not include antennas. Antennas must be purchased separately or through a third-party vendor. Refer to the *[Cradlepoint Antenna](https://cradlepoint.com/products/antennas/)* webpage for more information and options.

**NOTE:** Only use remote or cabled-out (x-in-1) antennas. Paddle antennas are not recommended for optimal performance

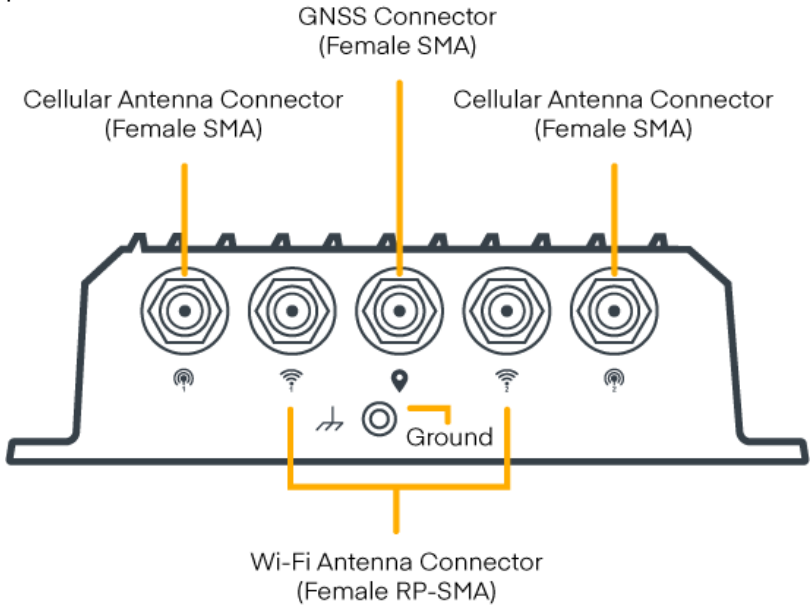

Refer to the [Vehicle Installation Guide for Mobile Routers](https://customer.cradlepoint.com/s/article/Vehicle-Installation-Guide-for-COR-Series-Mobile-Routers) for antenna setup best practices.

### STEP 7: Mount the router

The R920 series router may be mounted in a number of ways and should be completed by a professional installer. Refer to the following for best practices:

- Mark the desired mounting location on the ceiling, wall, kiosk, or vehicle using a pen or marker.
- Ensure the mounting location is away from RF interfering materials and objects such as reflective surfaces, brick and concrete, microwaves, and so on.
- Pre-drill holes for the mounting screws.
- Use anchors and other screw-securing accessories to ensure the device is securely mounted in place.
- Refer to the Location Considerations section of this document.

### STEP 8 (Optional): Connect the Ethernet cable

- If you are using a wired, Ethernet WAN connection, connect the Ethernet cable to the WAN port on the R920. Connect the other end to your WAN source.
- If you are using a wireless WAN (using cellular connectivity), power up the router first, access your NetCloud Manager account, and then complete the setup.

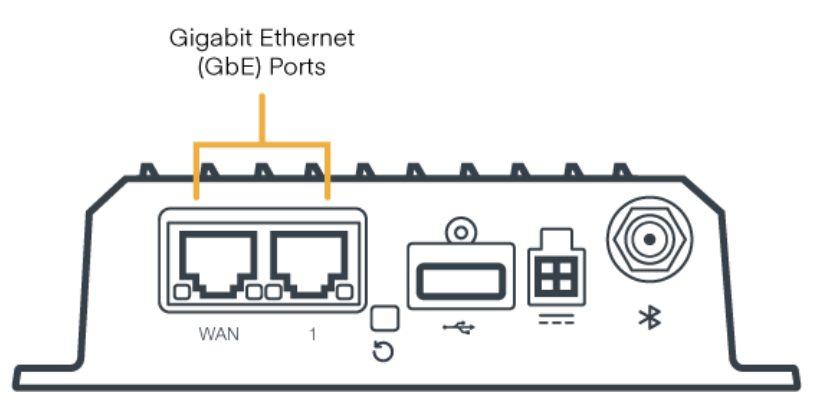

# STEP 9: Power up the router

**IMPORTANT:** If either of the following accessory power supplies are used to power the R920, then the RX20 **cannot** be attached:

- Power Supply, 12V (North America Type A) Part #: 170716-000
- Power Supply, 12V, Small, 2x2 (North America-United Kingdom-Europe-Australia Types A-G-C-I) Part #: 170717- 000

The 4-pin GPIO cable socket is configured to allow for using a 4-wire/GPIO cable to hardwire power for DC connections, or for using GPIO. Refer to the following for pin configuration:

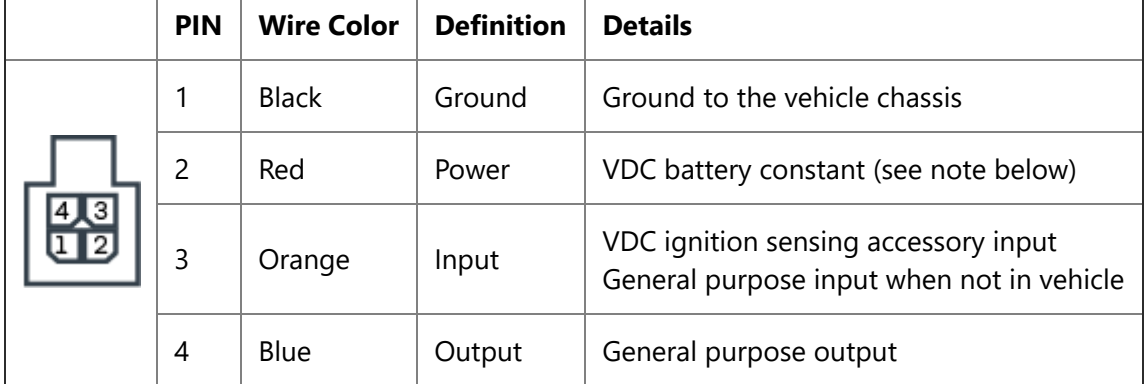

• Insert the 4-pin end of the power adapter into the 4-pin port on the router, ensuring appropriate alignment of pins as illustrated above.

**NOTE**: The diagram shows looking into the router socket. When making a custom cable, be sure to account for this.

- Connect the wires on the other end to the appropriate fuse or power source. **NOTE**: A 3A fused circuit is required for vehicle installations. In North America, a UL listed fuse must be used.
- Allow 1 minute for the router to run through its bootup sequence.

### STEP 10: Activate the router through NetCloud Manager

Activate your R920 series router through NetCloud Manager (NCM). Your router is packaged with NetCloud services [and requires that you log into your NetCloud account to activate. Refer to Getting Started with NetCloud](https://customer.cradlepoint.com/s/article/Getting-Started-with-NetCloud-Manager) Manager for more information.

**[Back to top](https://cradlepoint.lightning.force.com/lightning/r/Knowledge__kav/ka93t000000CcSHAA0/view#Navigation) Understanding LEDs**

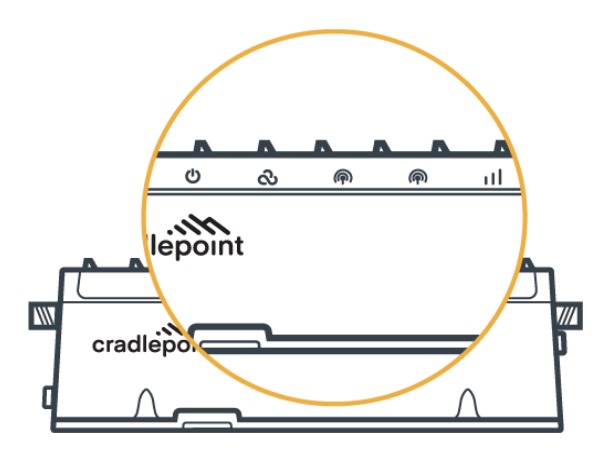

Refer to the following table for information about LED indicators.

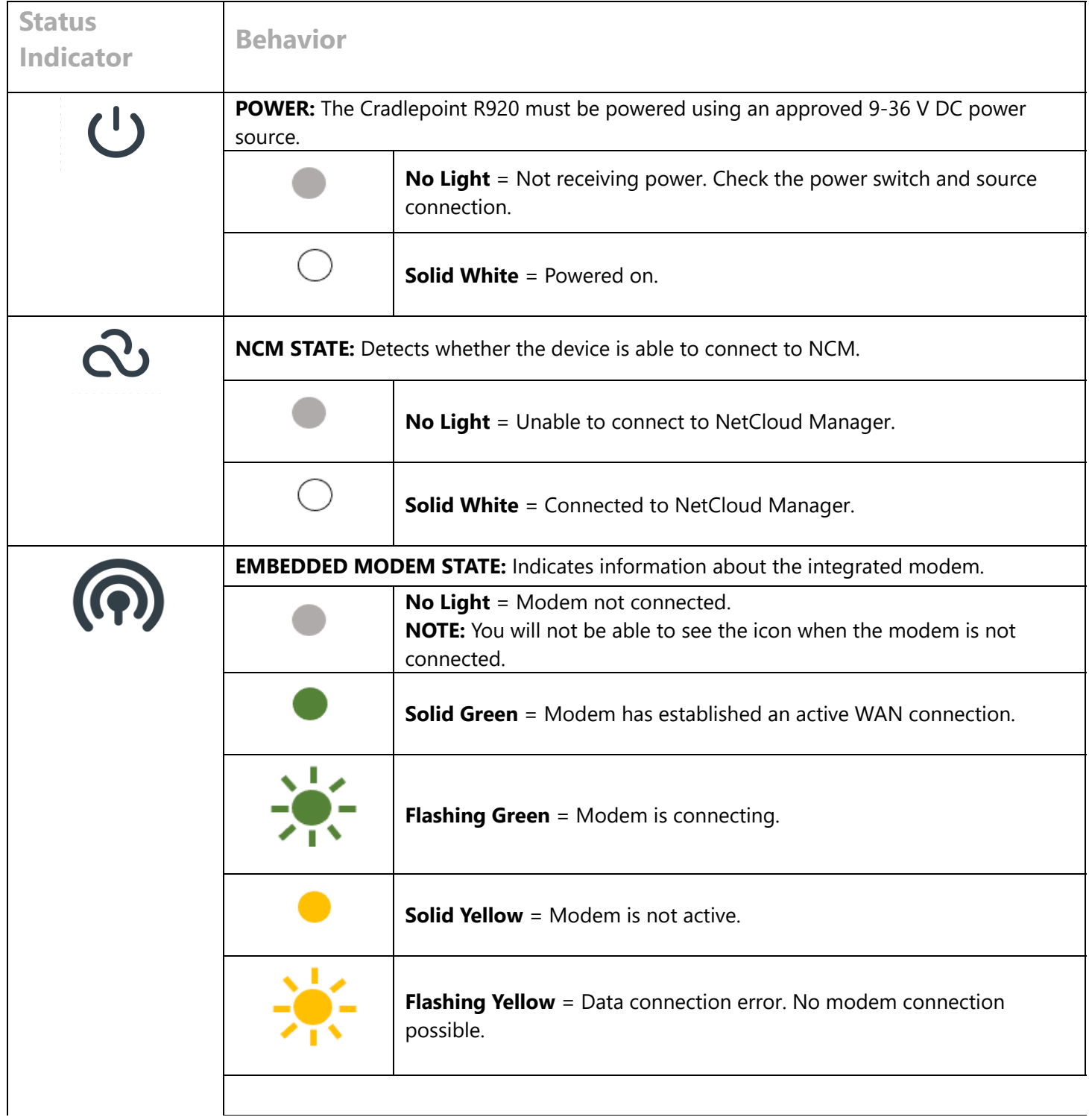

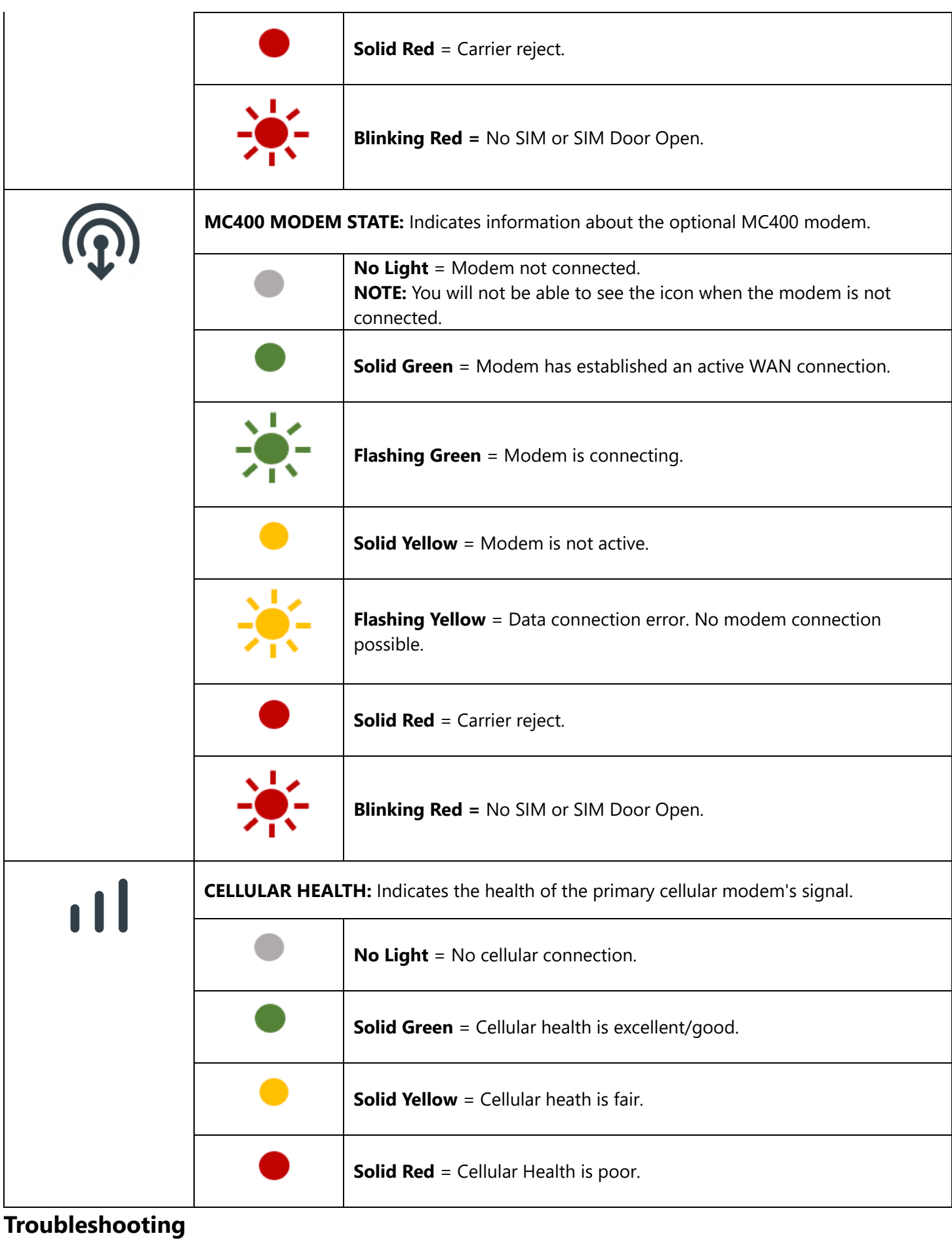

If the device takes longer than 5 minutes to connect to the Internet, you may need to log into the local UI of the device to make configuration changes or start the troubleshooting process. You must be physically co-located with the device to do this. If there is no Internet connection, refer to the following:

- [No Internet or Connection Issues](https://customer.cradlepoint.com/s/article/No-Internet-or-Connection-Issues)
- [NCOS: How to Configure WAN Interfaces](https://customer.cradlepoint.com/s/article/NCOS-How-to-configure-WAN-Interfaces)

Once the device connects to the Internet, ensure that desired functionality is working appropriately through NCM.

- [Customer Support](https://cradlepoint.com/support/)
- [Customer Community](https://customer.cradlepoint.com/s)

### **Help and Support**

- [Cradlepoint Customer Connect Community](https://customer.cradlepoint.com/s/)
- [Cradlepoint Support Services](https://cradlepoint.com/support/)

#### **Resources**

- R920 [Series Router Data Sheet](https://cradlepoint.lightning.force.com/lightning/r/Knowledge__kav/ka93t000000CcSHAA0/view)
- R920 Series Managed Accessory Webpage
- RX20 Series Managed Accessory Quick Start Guide
- RX20 Managed Accessory Series Data Sheet

### **Terms of Service**

- [Terms of Service](https://cradlepoint.com/about-us/terms-of-service/)
- [Privacy Policy](https://cradlepoint.com/privacy-policy/)
- **[GDPR Privacy Policy](https://cradlepoint.com/about-us/gdpr-privacy-policy/)**

### [Back to top](https://cradlepoint.lightning.force.com/lightning/r/Knowledge__kav/ka93t000000CcSHAA0/view#Navigation) **Cradlepoint Product Disclaimer and Limitation of Liability**

#### Disclaimer

Cradlepoint, Inc. ("Cradlepoint") does not warrant that the hardware will work properly in all environments or applications, and makes no warranty or representation, either implied or expressed, with respect to the quality, performance, merchantability, or fitness for a particular purpose of the R920 Series router even when installed in accordance with this Professional Installation Guide.

This Professional Installation Guide is provided "AS IS," without any warranty of any kind. Without limiting the foregoing, to the maximum extent permitted by applicable law Cradlepoint expressly disclaims all representations, warranties and conditions, whether express, implied, statutory, or otherwise, with respect to this Professional Installation Guide, including without limitation any warranty of title, non-infringement, merchantability or fitness for a particular purpose. While Cradlepoint has made every effort to ensure this Professional Installation Guide is accurate, Cradlepoint disclaims liability for any inaccuracies or omissions that may have occurred and shall not be liable for any adverse results caused, in whole or in part, by the installer's reliance upon the instructions in this Professional Installation Guide. Information in this Professional Installation Guide is subject to change without notice and does not represent a commitment on the part of Cradlepoint. Cradlepoint assumes no responsibility for any inaccuracies that may be contained in this Professional Installation Guide. Cradlepoint makes no commitment to update or keep current the information in this Professional Installation Guide and reserves the right to make improvements to this Professional Installation Guide and/or to the products described in this Professional Installation Guide, at any time without notice.

### **Installer Responsibility**

Cradlepoint hereby disclaims any liability for failure of the installer to install the hardware properly and for any other acts and omissions of the installer. By using this Professional Installation Guide, you agree to indemnify and hold Cradlepoint harmless from and against any and all, liabilities, losses, damages, costs and expenses (including without limitation attorneys' fees and costs) incurred by Cradlepoint arising out of or in connection with any installation work that is done other than in accordance with the instructions in this Professional Installation Guide.

#### Limitation of Liability

TO THE MAXIMUM EXTENT PERMITTED BY APPLICABLE LAW, IN NO EVENT WILL CRADLEPOINT BE LIABLE TO YOU OR TO ANYONE CLAIMING THROUGH OR UNDER YOU FOR ANY LOST PROFITS, EQUIPMENT DOWNTIME, OR LOSS OF DATA OR BUSINESS OPPORTUNITY, OR FOR ANY INDIRECT, SPECIAL, EXEMPLARY, INCIDENTAL, CONSEQUENTIAL OR PUNITIVE DAMAGES, HOWEVER CAUSED AND UNDER ANY THEORY OF LIABILITY, ARISING IN ANY WAY IN CONNECTION WITH YOUR INSTALLATION ACTIVITIES, EVEN IF CRADLEPOINT HAS BEEN ADVISED OF THE POSSIBILITY OF SUCH DAMAGE. SOME JURISDICTIONS (SUCH AS THE STATE OF NEW JERSEY) DO NOT ALLOW THE EXCLUSION OR LIMITATION OF INCIDENTAL OR CONSEQUENTIAL DAMAGES, SO THE ABOVE EXCLUSION OR LIMITATION MAY NOT APPLY TO YOU. IN NO EVENT SHALL THE AGGREGATE LIABILITY OF CRADLEPOINT AND/OR ITS AFFILIATES ARISING UNDER OR IN CONNECTION WITH THE PRODUCT, HOWEVER ARISING, REGARDLESS OF THE NUMBER OF EVENTS, OCCURRENCES, OR CLAIMS GIVING RISE TO LIABILITY, EXCEED THE PRICE PAID BY THE ORIGINAL PURCHASER OF THE PRODUCT. IN NO EVENT SHALL THE AGGREGATE LIABILITY OF CRADLEPOINT AND/OR ITS AFFILIATES ARISING UNDER OR IN CONNECTION WITH THE PRODUCT, HOWEVER ARISING, REGARDLESS OF THE NUMBER OF EVENTS, OCCURRENCES, OR CLAIMS GIVING RISE TO LIABILITY, EXCEED THE PRICE PAID BY THE ORIGINAL PURCHASER OF THE PRODUCT. THE FOREGOING LIMITATIONS WILL APPLY EVEN IF THE ABOVE STATED REMEDY FAILS OF ITS ESSENTIAL PURPOSE.

#### Professional Installer Network

Email our Professional Installer Network for assistance in locating a professional installer in your service area at [installernetwork@cradlepoint.com](mailto:installernetwork@cradlepoint.com).